HCP Tuning Guide 1

# **Hortonworks Cybersecurity Platform**

**Date of Publish:** 2018-08-23

**<http://docs.hortonworks.com>**

# **Contents**

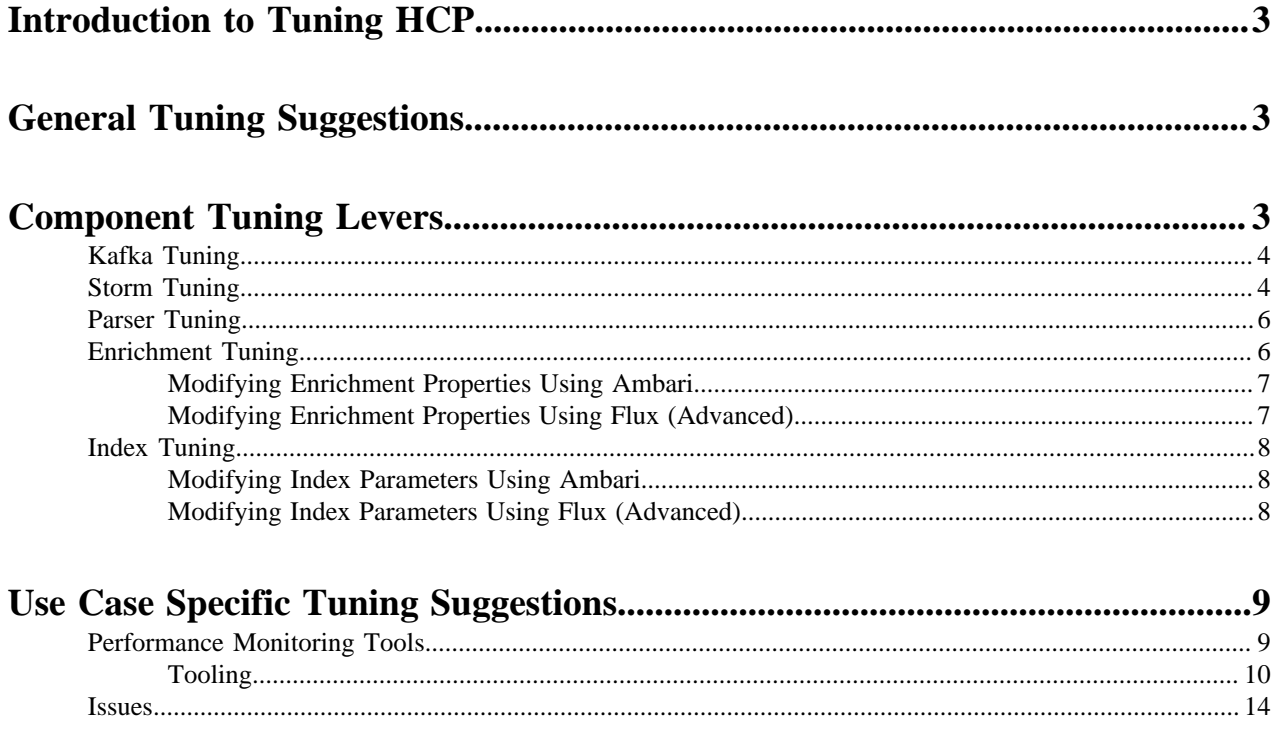

# <span id="page-2-0"></span>**Introduction to Tuning HCP**

Tuning your Hortonworks Cybersecurity Platform (HCP) architecture can help maximize the performance of the Apache Metron Storm topologies.

In the simplest terms, HCP powered by Apache Metron is a streaming architecture created on top of Kafka and three main types of Storm topologies: parsers, enrichment, and indexing. Each parser has its own topology and there is also a highly performant, specialized spout-only topology for streaming PCAP data to HDFS.

The HCP architecture can be tuned almost exclusively using a few primary Storm and Kafka parameters along with a few Metron-specific options. You can think of the data flow as being similar to water flowing through a pipe, and the majority of these options assist in tweaking the various pipe widths in the system.

# <span id="page-2-1"></span>**General Tuning Suggestions**

Tuning Hortonworks Cybersecurity Platform (HCP) depends in large part on tuning three areas: Kafka, Storm, and indexing.

Indexing is where most of your turning issues are likely to occure because it is the most IO intensive.

The second area that needs tuning is parallelism in both Kafka and Storm. The performance of the Storm topology. and therefore the performance of Metron, degrades when it cannot ingest data fast enough to keep up with the data source. Therefore, much of Metron tuning focuses on adjusting the data throughput of the Storm topologies. For more information on tuning a Storm topology, see [Apache Storm Overview](https://docs.hortonworks.com/HDPDocuments/HDP3/HDP-3.0.0/storm-overview/content/analyzing_streams_of_data_with_apache_storm.html).

The third area that requires analysis and tuning is consumer lags on the key Kafka topics: enrichment, indexing, parser.

When tuning your Metron configuration, consider the following:

- Look at Elasticsearch and Solr tuning
- Assign small values for parallelism, and increase values incrementally
- Aim for an even balance across your topologies
- Check your system logs for the following:
	- Empty results may indicate that your data is broken
	- Kafka Consumer lags on key Kafka topics
	- Load average or system latency a high load average might indicate underlying stress on the machine
	- Exceptions Any exceptions shown in the Storm log or key topologies can indicate possible problems with underlying systems and data
- What topology do I want to tune?
- What is the capacity of Storm topology?

It is also important to consider the growth of your cluster and data flow. You might want to set the number of tasks higher than the number of executors to accommodate for future performance tuning and rebalancing without the need to bring down your topologies.

# <span id="page-2-2"></span>**Component Tuning Levers**

There are a number of services that you can use to tune the performance of your Metron cluster. These services include Kafka, Storm, and HDFS. Within these services, you can modify parsers, enrichment, and indexing (Elasticsearch or Solr).

**3**

When you consider tuning your HCP architecture, it is important to note where you can modify settings. For example, Storm gives you the ability to independently set tasks in executors for parser topologies. This is important if you want to set the number of tasks higher than the number of executors to accommodate for future performance tuning and rebalancing without the need to bring down your topologies. However, for enrichment and indexing topologies, HCP uses Flux, and there is no method for specifying the number of tasks from the number of executors in Flux. By default, the number of tasks equals the number of executors.

The following lists the major properties for each service that you can modify to tune your cluster:

- Kafka
	- Number partitions
- Storm
	- Kafka spout
		- Polling frequency
		- Polling timeouts
		- Offset commit period
		- Max uncommitted offsets
	- Number workers (OS processes)
	- Number executors (threads in a process)
	- Number ackers
	- Max spout pending
	- Spout and bolt parallelism
- HDFS
	- Replication factor
- Indexing
	- **Elasticsearch**
	- Solr

# <span id="page-3-0"></span>**Kafka Tuning**

The main lever you can adjust to tune Kafka throughput is the number of partitions.

To determine the number of partitions required to attain your desired throughput, calculate the throughput for a single producer (p) and a single consumer (c), and then use that with the desired throughput (t) to roughly estimate the number of partitions to use. You would want at least  $max(t/p, t/c)$  partitions to attain the desired throughput.

#### **Related Information**

[How to Choose the Number of Topic or Partitions in a Kafka Cluster](https://www.confluent.io/blog/how-to-choose-the-number-of-topicspartitions-in-a-kafka-cluster/)

# <span id="page-3-1"></span>**Storm Tuning**

There are several Storm properties you can adjust to tune your Storm topologies. Achieving the desired performance can be iterative and will take some trial and error.

Hortonworks recommends you start your tuning with the Storm topology defaults and smaller numbers in terms of parallelism. Then you can iteratively increase the values until you achieve your desired level of performance. Use the offset lag tool to verify your settings.

The following sections assume log type messages. However, if your data consists of emails which are much larger in size, then you should adjust your values accordingly.

Storm Topology Parallelism

To provide a uniform distribution to each machine and jvm process, you can modify the values for the number of tasks, executors, and workers properties. Start with small values and iteratively increase the values so you don't overwhelm you CPU with too many processes.

Usually your number of tasks is equal to the number of executors, which is the default in Storm. Flux does not provide a method to independently set the number of tasks, so for enrichments and indexing, which use Flux, num tasks are always equal to num executors.

You can change the number of workers in the Storm property topology.workers.

The following table lists the variables you can set to adjust the parallelism in a Storm topology and provides recommendations for their values:

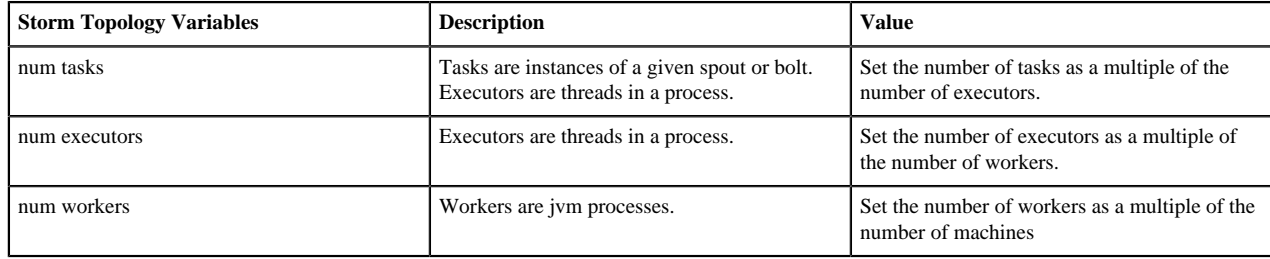

Maximum Number of Tuples

The topology.max.spout.pending setting sets the maximum number of tuples that can be in a field (for example, not yet acked) at any given time within your topology. You set this property as a form of back pressure to ensure that you don't flood your topology.

```
topology.max.spout.pending
```
Topology Acker Executors

The topology.ackers.executors setting specifies how many threads are dedicated to tuple acking. Set this setting to equal the number of partitions in your inbound Kafka topic.

```
topology.ackers.executors
```
Spout Recommended Defaults

As a general rule, it is optimal to set spout parallelism equal to the number of partitions used in your Kafka topic. Any greater parallelism will leave you with idle consumers because Kafka limits the maximum number of consumers to the number of partitions. This is important because Kafka has certain ordering guarantees for message delivery per partition that would not be possible if more than one consumer in a given consumer group is able to read from that partition.

You can modify the following spout settings in the spout-config.json file. However, if the spout default settings work for your system, you can omit these settings from the file. These default settings are based on recommendations from Storm and are provided in the Kafka spout itself.

```
{
 ...
     "spout.pollTimeoutMs" : 200,
     "spout.maxUncommittedOffsets" : 10000000,
     "spout.offsetCommitPeriodMs" : 30000
}
```
### **Related Information**

[What is the Task in Storm Parallelism](https://stackoverflow.com/questions/17257448/what-is-the-task-in-storm-parallelism) [Understanding the Parallelism of a Storm Topology](https://storm.apache.org/releases/current/Understanding-the-parallelism-of-a-Storm-topology.html) [Reading and Understanding the Storm UI](http://www.malinga.me/reading-and-understanding-the-storm-ui-storm-ui-explained/)

# <span id="page-5-0"></span>**Parser Tuning**

You can modify certain parser properties to tune your HCP architecture using the Management module. Modifying properties using the Management module is simple and can be performed by any user.

Parsers tend to vary a lot. Some will be very high volume receiving thousands of messages per second and others will be much lower. Rather than using a standard setting for the number of partitions and parallelism, you should base your settings on the expected data volume. That said, use the following guidelines:

- The spout parallelism should be roughly the same as your Kafka partitions.
- Consider data flow when assigning Kafka partitions to parsers.
- Keep in mind the aggregate number of partitions when assigning them to partitions. You do not want to assign the maximum number of partitions to each parser because that can overload your system.

The parser topologies are deployed by a builder pattern that takes parameters from the CLI as set by the Management module. The parser properties materialize as follows:

Management UI -> parser json config and CLI -> Storm

The following table lists the parser properties you can modify in the Management module:

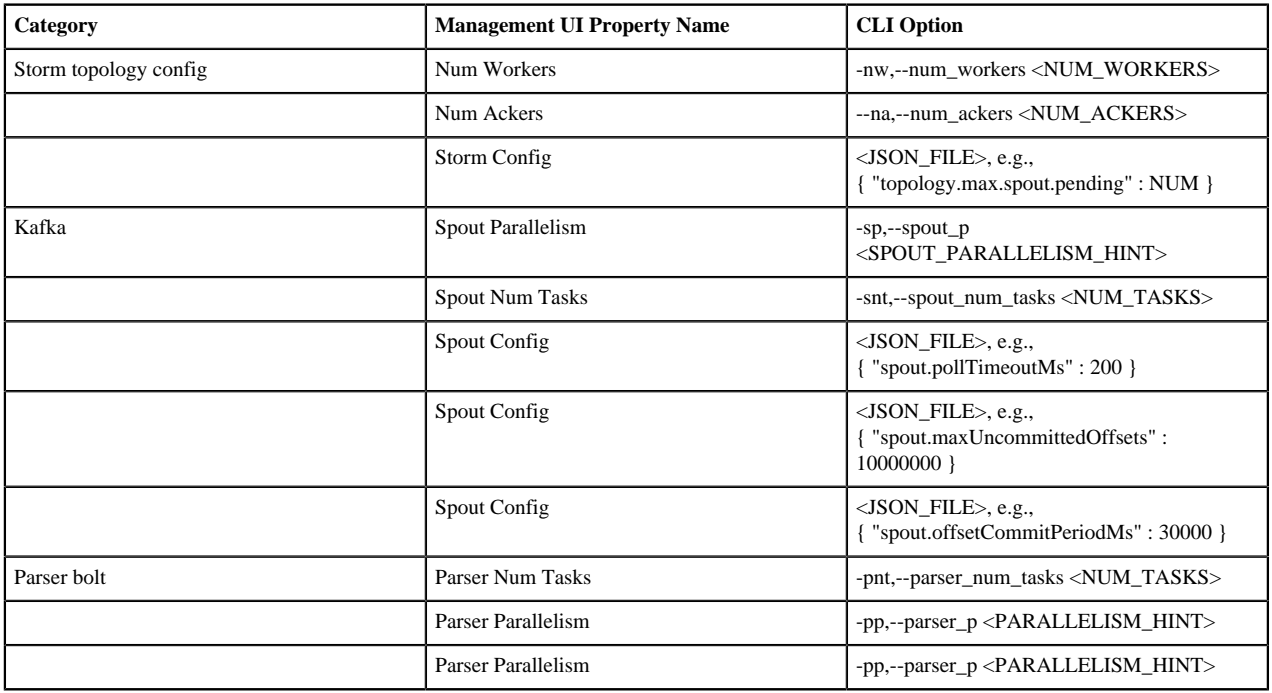

All of the Storm parameters are available in the STORM SETTINGS section of the Management module.

For the Storm config and Spout config properties, you enter the JSON\_FILE information in the appropriate field using the JSON format supplied in the following table.

For more detail on starting parsers, see [Starting and Stopping Parsers](https://docs.hortonworks.com/HDPDocuments/HCP1/HCP-1.6.1/administration/content/starting_and_stopping_parsers.html).

# <span id="page-5-1"></span>**Enrichment Tuning**

Because all of the data is coming together in enrichments, you will probably need larger enrichments settings than your parallelism settings. Enrichment settings focus more on the compute workload than on the mapping workload in parsers or the IO driven workload in indexing. Enrichment makes significant use of caching for performance.

You can modify many performance tuning properties for enrichment using Ambari or Storm Flux. Modifying properties using Ambari is simple and can be performed by any user. However, you should have knowledge of Storm Flux usage and formatting before attempting to modify any Flux files.

The enrichment properties materialize as follows:

Ambari UI -> properties file -> Flux -> Storm

### <span id="page-6-0"></span>**Modifying Enrichment Properties Using Ambari**

You can modify various enrichment properties using Ambari.

To modify the enrichment properties, navigate to Ambari>Metron>Enrichment.

**Note:** Many of the following settings are relevant only to the split-join topology.

The following table lists the enrichment properties you can modify in Ambari:

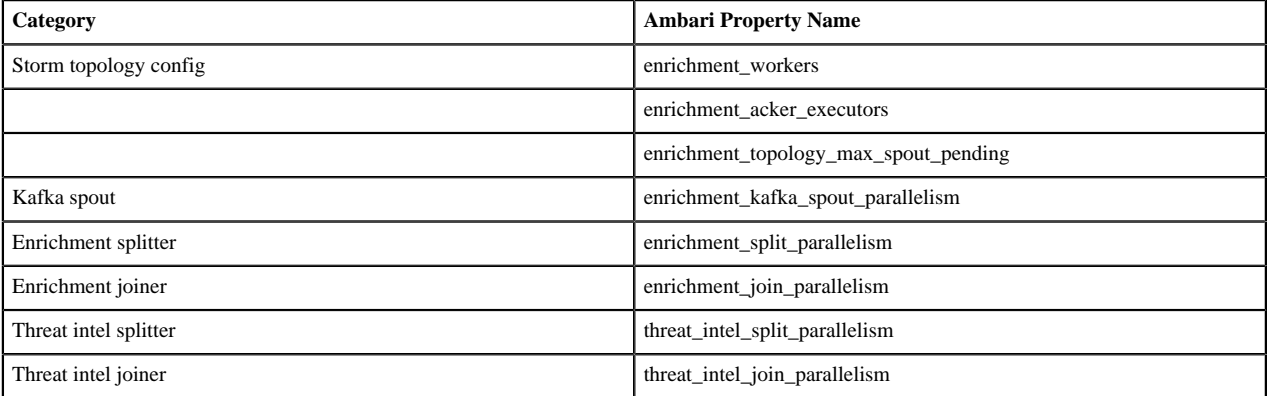

### <span id="page-6-1"></span>**Modifying Enrichment Properties Using Flux (Advanced)**

Some of the tuning enrichment properties can only be modified using Flux. However, if you manually change your Flux file, if you perform an upgrade, Ambari will overwrite all of your changes. Be sure to save your Flux changes prior to performing an upgrade.

**Important:** You should be familiar with Storm Flux before you adjust the values in this section. Changes to Flux file properties that are managed by Ambari will render Ambari unable to further manage the property.

You can find the enrichment Flux file at \$METRON\_HOME/flux/enrichment/remote.yaml.

The following table lists the enrichment properties you can modify in the flux file:

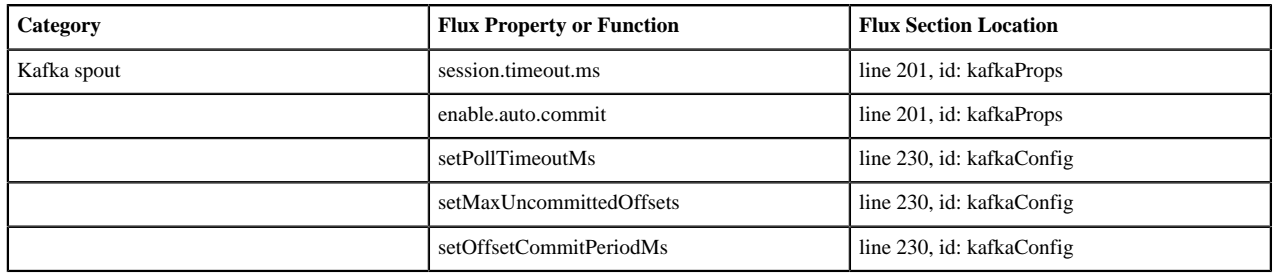

You can add Kafka spout properties or functions using two methods:

**Flux properties - Flux # kafkaProps** Add a new key/value to the kafkaProps section HashMap on line 201. For example, if you want to set the Kafka Spout consumer'ssession.timeout.ms to 30 seconds, add the following:

name: "put"

 args: - 1990 - 1990 - 1990 - 1991 - 1992 "session.timeout.ms" - 30000

**Flux functions - Flux # kafkaConfig** Add a new setter to the kafkaConfig object section on line 230. For example, if you want to set the Kafka Spout consumer's poll timeout to 200 milliseconds, add the following under configMethods:

```
 - name:
 "setPollTimeoutMs"
              args:
                   - 200
```
# <span id="page-7-0"></span>**Index Tuning**

Indexing is primarily IO driven. Tuning indexing tends to focus on the search index (Solr or Elasticsearch). Problems with indexing running too slow will often manifest as Kafka not commiting in time. This results from the indexing backing up so that it fails batches and the poll interval in Kafka is exceeded. The issue is actually with the index rather than Kafka.

You can modify many performance tuning properties for indexing using Ambari or Storm Flux. Modifying properties using Ambari is simple and can be performed by any user. However, you should have knowledge of Storm Flux usage and formatting before attempting to modify any Flux files.

The indexing properties materialize as follows:

Ambari UI -> properties file -> Flux -> Storm

### <span id="page-7-1"></span>**Modifying Index Parameters Using Ambari**

You can modify various indexing properties using Ambari. The HDFS sync policy is not currently managed by Ambari. To accommodate the HDFS sync policy setting, modify the Flux file directly.

To modify the indexing properties, navigate to Ambari>Metron>Indexing.

The following table lists the indexing properties you can modify in Ambari:

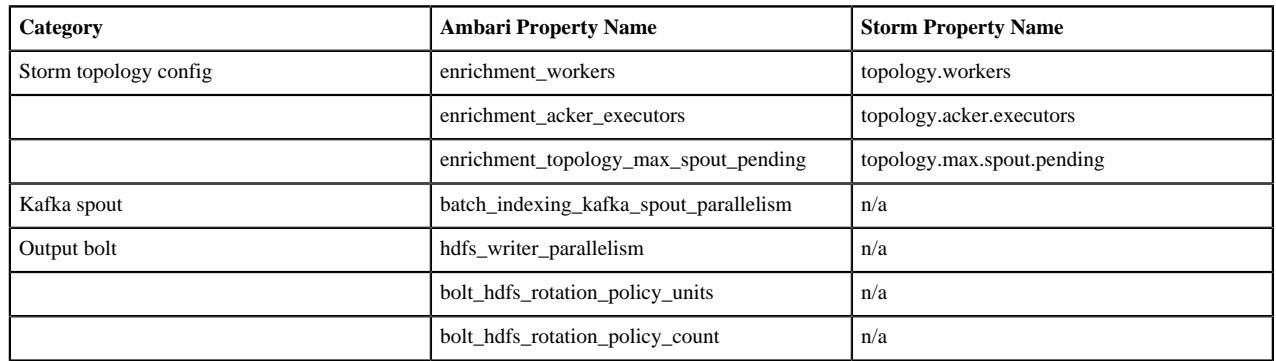

### <span id="page-7-2"></span>**Modifying Index Parameters Using Flux (Advanced)**

Some of the tuning indexing properties, for example the HDFS sync policy setting, can only be modified using Flux. However, if you manually change your Flux file, if you perform an upgrade, Ambari will overwrite all of your changes. Be sure to back up your Flux changes prior to performing an upgrade.

**Important:** You should be familiar with Storm Flux before you adjust the values in this section. Changes to Flux file properties that are managed by Ambari will render Ambari unable to further manage the property.

You can find the indexing Flux file at \$METRON\_HOME/flux/indexing/batch/remote.yaml.

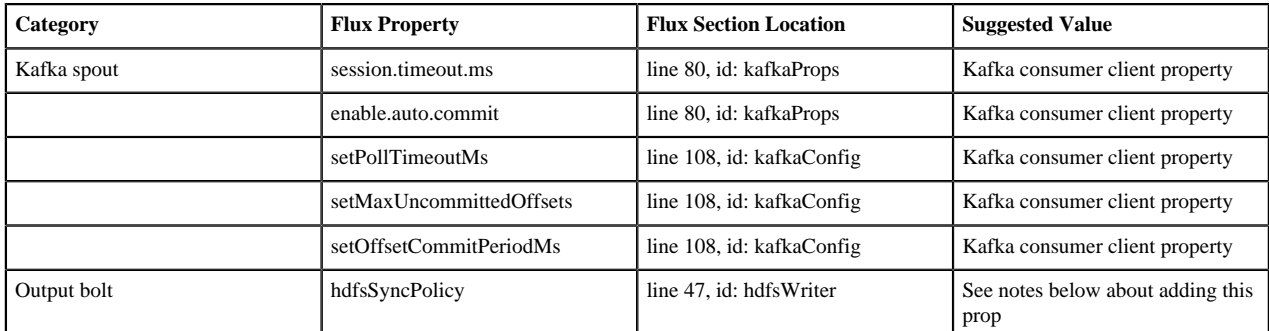

To modify index tuning properties, complete the following steps:

**1.** Add a new setter to the hdfsWriter around line 56.

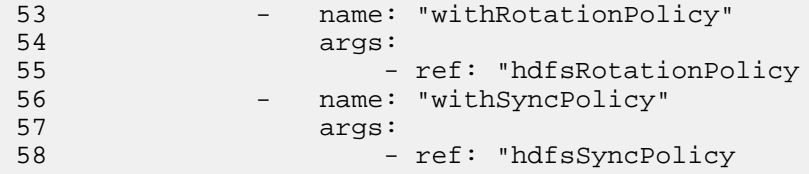

Lines are 53-55 provided for context.

**2.** Add an hdfsSyncPolicy after the hdfsRotationPolicy that appears on line 41:

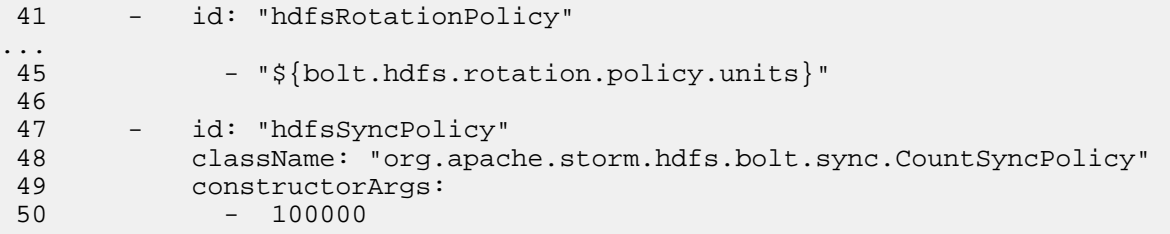

# <span id="page-8-0"></span>**Use Case Specific Tuning Suggestions**

The following discussion outlines a specific tuning exercise we went through for driving 1 Gbps of traffic through a Metron cluster running with 4 Kafka brokers and 4 Storm Supervisors.

General machine specs:

- 10 GB network cards
- 256 GB memory
- 12 disks
- 32 cores

# <span id="page-8-1"></span>**Performance Monitoring Tools**

Before we get to tuning our cluster, it helps to describe what we might actually want to monitor as well as any potential pain points.

**9**

Prior to switching over to the new Storm Kafka client, which leverages the new Kafka consumer API under the hood, offsets were stored in ZooKeeper. While the broker hosts are still stored in ZooKeeper, this is no longer true for the offsets which are now stored in Kafka itself. This is a configurable option, and you may switch back to ZooKeeper if you choose, but Metron is currently using the new defaults. With this in mind, there are some useful tools that come with Storm and Kafka that we can use to monitor our topologies.

## <span id="page-9-0"></span>**Tooling**

You can use the Storm and Kafka tools to monitor your topologies.

Kafka

- Consumer group offset lag viewer
- There is a GUI tool to make creating, modifying, and generally managing your Kafka topics a bit easier see [kafka-manager](https://github.com/yahoo/kafka-manager)
- Console consumer useful for quickly verifying topic contents

Storm

For more information on the Storm user interface, see [Reading and Understanding the Storm UI.](http://www.malinga.me/reading-and-understanding-the-storm-ui-storm-ui-explained)

#### **View Kafka Offset Lags Example**

You can use the Kafka consumer group offset lag viewer to monitor the delta calculations between the current and end offset for a partition.

#### **Procedure**

**1.** Set up some environment variables.

```
export BROKERLIST your broker comma-delimated list of host:ports>
export ZOOKEEPER your zookeeper comma-delimated list of host:ports>
export KAFKA_HOME kafka home dir>
export METRON_HOME your metron home>
export HDP_HOME your HDP home>
```
**2.** If you have Kerberos enabled, set up the security protocol.

```
$ cat /tmp/consumergroup.config
security.protocol=SASL_PLAINTEXT
```
**3.** Enter the following command to display a table containing offsets for all partitions and consumers associated with a running topology's consumer group:

\${KAFKA\_HOME}/bin/kafka-consumer-groups.sh \ --command-config=/tmp/consumergroup.config \ --describe \ --group enrichments \ --bootstrap-server \$BROKERLIST \ --new-consumer

The command displays the following table:

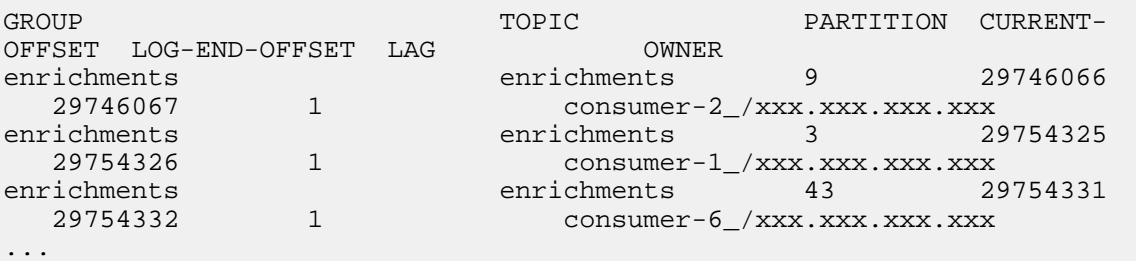

**Note:** Output displays only when the topology is running because the consumer groups only exist while consumers in the spouts are up and running.

The LAG column lists the current delta calculation between the current and end offset for the partition. The column value indicates how close you are to keeping up with incoming data. It also indicates whether there are any problems with specific consumers getting stuck.

**4.** To watch the offsets and lags change over time, add a watch command and set the refresh rate to 10 seconds:

```
watch -n 10 -d \frac{KAFKAHOME}{bin/kafka-consumer-groups.sh} --command-config=/tmp/consumergroup.config \
     --describe \
     --group enrichments \
     --bootstrap-server $BROKERLIST \
     --new-consumer
```
The watch command runs every 10 seconds and refreshes the screen with new information. The command also highlights the differences from the current output and the last output screens.

#### **Parser Tuning Example**

We'll be using the Bro sensor in this parser tuning example.

We started with a single partition for the inbound Kafka topics and eventually worked our way up to 48 partitions. And we're using the following pending value, as shown below. The default is 'null' which would result in no limit.

storm-bro.config

```
 {
 ...
       "topology.max.spout.pending" : 2000
       ...
   }
```
And the following default spout settings. Again, this can be omitted entirely since we are using the defaults.

spout-bro.config

```
 {
     ...
     "spout.pollTimeoutMs" : 200,
     "spout.maxUncommittedOffsets" : 10000000,
     "spout.offsetCommitPeriodMs" : 30000
 }
```
And we ran our Bro parser topology with the following options. We did not need to fully match the number of Kafka partitions with our parallelism in this case, though you could certainly do so if necessary. Notice that we only needed 1 worker.

```
 /usr/metron/0.4.0/bin/start_parser_topology.sh -k $BROKERLIST -z $ZOOKEEPER
 -s bro -ksp SASL_PLAINTEXT
     -ot enrichments
    -e ~metron/.storm/storm-bro.config \
    -esc ~/.storm/spout-bro.config \
    -sp 24 \
    -snt 24 \
    -nw 1 \setminus-pnt 24 \backslash-pp 24 \
```
From the usage docs, here are the options we've used.

```
 -e,--extra_topology_options (JSON_FILE) Extra options in the form
                                             of a JSON file with a map
                                             for content.
 -esc,--extra_kafka_spout_config (JSON_FILE) Extra spout config options
                                             in the form of a JSON file
                                             with a map for content.
                                             Possible keys are:
                                             retryDelayMaxMs,retryDelay
Multiplier, retryInitialDelayMs, stateUpdateIntervalMs,
 bufferSizeBytes,fetchMaxWait,fetchSizeBytes,maxOffswt
 Behind,metricsTimeBucketSizeInSecs,socketTimeoutMs
-sp,--spout_p (SPOUT_PARALLELISM_HINT) Spout Parallelism Hint
-snt,--spout_num_tasks (NUM_TASKS) Spout Num Tasks
-nw,--num_workers (NUM_WORKERS) Number of Workers
-pnt,--parser_num_tasks (NUM_TASKS) Parser Num Tasks
-pp,--parser_p (PARALLELISM_HINT) Parser Parallelism Hint
```
#### **Enrichment Tuning Example**

We landed on the same number of partitions for enrichment and indexing as we did for bro - 48.

For configuring Storm, there is a flux file and properties file that we modified. Here are the settings we changed for Bro in Flux. +Note that the main Metron-specific option we've changed to accommodate the desired rate of data throughput is max cache size in the join bolts.

More information on Flux can be found here - https://storm.apache.org/releases/1.1.0/flux.html

general storm settings

```
\sim \sim topology.workers: 8
  topology.acker.executors: 48
  topology.max.spout.pending: 2000
\sim
```
Spout and Bolt Settings

```
 kafkaSpout
     parallelism=48
     session.timeout.ms=29999
     enable.auto.commit=false
     setPollTimeoutMs=200
     setMaxUncommittedOffsets=10000000
     setOffsetCommitPeriodMs=30000
 enrichmentSplitBolt
     parallelism=4
 enrichmentJoinBolt
     parallelism=8
     withMaxCacheSize=200000
     withMaxTimeRetain=10
 threatIntelSplitBolt
     parallelism=4
 threatIntelJoinBolt
     parallelism=4
     withMaxCacheSize=200000
     withMaxTimeRetain=10
 outputBolt
```
#### parallelism=48

#### **Indexing (HDFS) Tuning**

There are 48 partitions set for the indexing partition, per the previous enrichment exercise.

These are the batch size settings for the Bro index.

```
cat ${METRON_HOME}/config/zookeeper/indexing/bro.json
{
"hdfs" : {
"index": "bro",
     "batchSize": 50,
     "enabled" : true
   }...
}
```
And here are the settings we used for the indexing topology

General storm settings

```
topology.workers: 4
topology.acker.executors: 24
topology.max.spout.pending: 2000
```
Spout and Bolt Settings

```
hdfsSyncPolicy
     org.apache.storm.hdfs.bolt.sync.CountSyncPolicy
     constructor arg=100000
hdfsRotationPolicy
     bolt.hdfs.rotation.policy.units=DAYS
     bolt.hdfs.rotation.policy.count=1
kafkaSpout
     parallelism: 24
     session.timeout.ms=29999
     enable.auto.commit=false
     setPollTimeoutMs=200
     setMaxUncommittedOffsets=10000000
     setOffsetCommitPeriodMs=30000
hdfsIndexingBolt
     parallelism: 24
```
#### **PCAP Tuning Example**

PCAP is a specialized topology that is a Spout-only topology. Both Kafka topic consumption and HDFS writing is done within a spout to avoid the additional network hop required if using an additional bolt.

General Storm topology properties

```
topology.workers=16
topology.ackers.executors: 0
__Spout and Bolt properties__
kafkaSpout
     parallelism: 128
     poll.timeout.ms=100
```
 offset.commit.period.ms=30000 session.timeout.ms=39000 max.uncommitted.offsets=200000000 max.poll.interval.ms=10 max.poll.records=200000 receive.buffer.bytes=431072 max.partition.fetch.bytes=10000000 enable.auto.commit=false setMaxUncommittedOffsets=20000000 setOffsetCommitPeriodMs=30000

```
writerConfig
     withNumPackets=1265625
     withMaxTimeMS=0
     withReplicationFactor=1
     withSyncEvery=80000
     withHDFSConfig
         io.file.buffer.size=1000000
         dfs.blocksize=1073741824
```
### <span id="page-13-0"></span>**Issues**

You can run into issues when you tune your system.

```
Error
org.apache.kafka.clients.consumer.CommitFailedException: Commit cannot be
 completed since the group has already rebalanced and assigned
the partitions to another member. This means that the time
 between subsequent calls to poll() was longer than the configured
  session.timeout.ms,
which typically implies that the poll loop is spending too much time message
 processing. You can address this either by increasing the
session timeout or by reducing the maximum size of batches returned in
 poll() with max.poll.records
```
#### Suggestions

This implies that the spout hasn't been given enough time between polls before committing the offsets. In other words, the amount of time taken to process the messages is greater than the timeout window. In order to fix this, you can improve message throughput by modifying the options outlined above, increasing the poll timeout, or both.